# TO START THIS MATHEMATICA NOTEBOOK YOU CLICK ITS FILENAME. You will have to use a computer in a university lab (e.g. Wells Hall B-Wing)

This *Mathematica* notebook contains a number of useful functions described in the handout and briefly indicated below. The first time you attempt to use one of these functions a panel will pop up asking "Do you want to evaluate all the initialization cells?" to which you must answer yes.

To enter a given command line you click on the screen whereupon a horizontal line should appear at the cursor. When right brackets are in view on the *Mathematica* panel you want to click at a place where a horizontal line will extend between two such brackets if you desire a new line. If you attempt to type multiple commands into a single bracketed location *Mathematica* will become confused.

Type the command you wish to execute then PRESS THE ENTER KEY ON THE NUMERIC KEYPAD. This is required because *Mathematica* wants to use the return or other enter key to move to the next line. You do nor want to move to a new line. You want to enter a command. That is why you must use the ENTER key on the numeric keypad.

To save your work select save from the pull down file menu, which saves it as a *Mathematica* .nb (notebook) file. If you wish to print your work at home select print then the option of saving as a PDF. You will be unable to work with the .nb *Mathematica* file itself unless you have *Mathematica* installed (unlikely) but you can transport and print the .pdf file virtually anywhere.

### Click the line below and press ENTER on the numeric keypad.

```
In[229]:=
    size[{4.5, 7.1, 7.8, 9.1}]
Out[229]=
    4
```

Just above, I clicked to open a new line then typed

size[{4.5, 7.1, 7.8, 9.1}]

followed by a press of the numeric keypad ENTER key. Notice that off to the right of the entry there are nested brackets joining the command line and its output 4 = the number of data items in  $\{4.5, 7.1, 7.8, 9.1\}$ .

# • A complete list of the commands in this notebook and what they do.

```
size[{4.5, 7.1, 7.8, 9.1}] returns 4
   mean[{4.5, 7.1, 7.8, 9.1}] returns the mean 7.125
   median [{4.5, 7.1, 7.8, 9.1}] returns the median of the list {4.5, 7.1, 7.8, 9.1}
   s[{4.5, 7.1, 7.8, 9.1}] returns the sample standard deviation s=1.93628
   sd[{4.5, 7.1, 7.8, 9.1}] returns the n-divisor version of standard deviation s=1.67686
   sample[{4.5, 7.1, 7.8, 9.1}, 10] returns 10 samples from {4.5, 7.1, 7.8, 9.1}
   ci[{4.5, 7.1, 7.8, 9.1}, 1.96] returns a 1.96 coefficient CI for the mean from given data
   bootci[mean, {4.5, 7.1, 7.8, 9.1}, 10000, 0.95] returns 0.95 bootstrap ci for pop mean
   smooth[{4.5, 7.1, 7.8, 9.1}, 0.2] returns the density for data at bandwidth 0.2
   smooth2[{4.5, 7.1, 7.8, 9.1}, 0.2] returns the density for data at bandwidth 0.2
             overlaid with normal densities having sd = 0.2 around each data value
   smoothdistribution \{\{1, 700\}, \{4, 300\}\}, 0.2\} returns the density at bandwidth 0.2
             for a list consisting of 700 ones and 300 fours.
   popSALES is a file of 4000 sales amounts used for examples
            entering popSALES will spill 4000 numbers onto the screen. To prevent
            that enter popSALES; instead (the appended semi-colon suppresses output).
In[230]:=
```

Mean[popSALES]

```
Out[230]=
14.8951
In[231]:=
sd[popSALES]
Out[231]=
9.34
```

The next line finds a sample of 40 from popSALES. The line below that finds a 95% z-CI for the population mean. It outputs {mean, n, s, z (or t), CI}.

In Mathematica the percent character % refers to the output of the very last command execution.

```
In[232]:=
    mysample = sample[popSALES, 40];
In[233]:=
    ci[mysample, 1.96]
Out[233]=
    {13.8223, 40., 8.81266, 1.96, {11.0912, 16.5533}}
```

```
In[234]:=
       bootci[mean, mysample, 10000, 0.95]
Out[234]//MatrixForm=
         Confidence Level
                                   0.95
         Estimator
                                   mean
         Estimate
                                   13.8223
         Sample Size
                                   40
         bs Replications #1
                                   10000
         bootstrapCciHalfWidth 2.68175
        CI
                                   {11.1405, 16.504}
In[235]:=
       median[popSALES]
Out[235]=
       12.61
In[236]:=
       median[mysample]
Out[236]=
       13.395
In[237]:=
       bootci[median, mysample, 10000, 0.95]
Out[237]//MatrixForm=
         Confidence Level
                                   0.95
         Estimator
                                   median
         Estimate
                                   13.395
         Sample Size
                                   40
         bs Replications #1
                                   10000
         bootstrapCciHalfWidth 3.315
        CI
                                   \{10.08, 16.71\}
In[238]:=
       smooth[popSALES, 4]
                0.04
                0.03
                0.02
                0.0
                             20
                                      40
                                               60
         -20
```

Out[238]=

- Graphics -

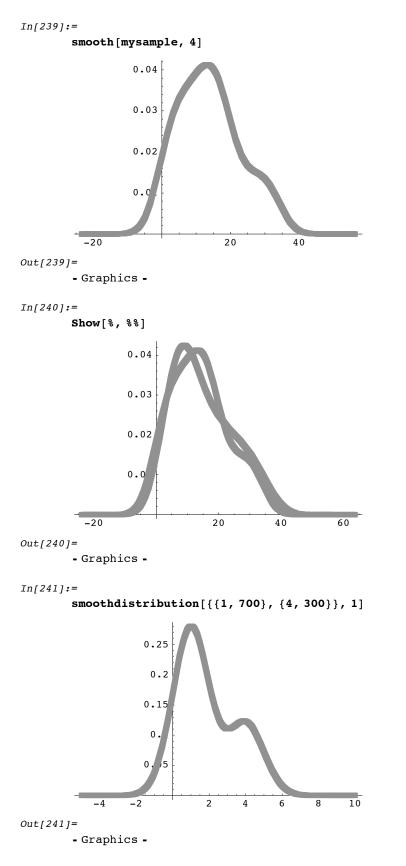

Reproducing the curves of Figure 7.13 produced by smoothing data {84,49,61,40,83,67,45,66,70,69,80,58,68,60,67,72,73,70,57,63,70,78,52,67,53,67,75,61,70,81,76,79,75,76,58,31} according to the method:

bandwidth =  $\lambda$  time the sample standard deviation of data,

Reproducing the curves of Figure 7.13 produced by smoothing data {84,49,61,40,83,67,45,66,70,69,80,58,68,60,67,72,73,70,57,63,70,78,52,67,53,67,75,61,70,81,76,79,75,76,58,31} according to the method:

5

bandwidth =  $\lambda$  time the sample standard deviation of data, for the two values  $\lambda = 0.5$  and  $\lambda = 0.2$ .

Sample standard deviation of a list of numbers is defined on pg. 71. It may be computed:

sd[{84,49,61,40,83,67,45,66,70,69,80,58,68,60,67,72,73,70,57,63,70,78,52,67,53,67,75,61,70,81,76,79,75,76,58,31}]

which returns smaple standard deviation 11.9888 (just below).

```
In[242]:=
        sd[{84, 49, 61, 40, 83, 67, 45, 66, 70, 69, 80, 58, 68, 60, 67, 72, 73,
          70, 57, 63, 70, 78, 52, 67, 53, 67, 75, 61, 70, 81, 76, 79, 75, 76, 58, 31}]
Out[242]=
        11.9888
In[243]:=
        smooth[{84, 49, 61, 40, 83, 67, 45, 66, 70, 69, 80, 58, 68, 60, 67, 72, 73, 70, 57,
          63, 70, 78, 52, 67, 53, 67, 75, 61, 70, 81, 76, 79, 75, 76, 58, 31}, .5 11.99]
         0.03
       0.025
         0.02
       0.015
         0.01
       0.005
                        20
                                    40
                                               60
                                                           80
                                                                      100
                                                                                 120
Out[243]=
        - Graphics -
```

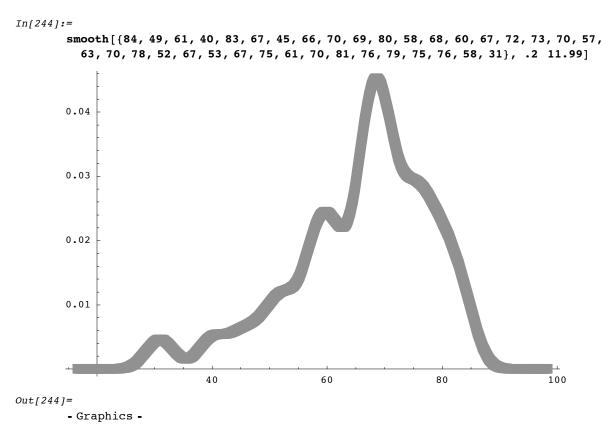

#### In[245]**:=**

#### The figures just above are indeed those of Figure 1.13.pg. 335.

Out[245]=

above are Figure figures indeed just of The those 1.13.pg.335.

In[246]**:=** 

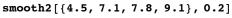

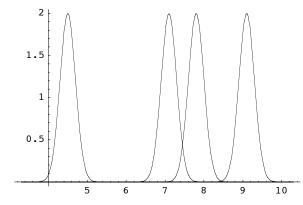

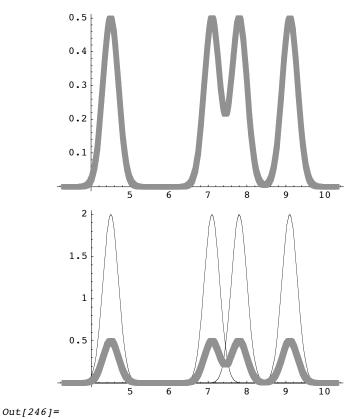

- Graphics -